## Hoe installeer ik de scanner drivers

Als u de scanner met meegeleverde USB kabel aansluit op uw computer dan verschijnt onderstaande afbeelding. In plaats dat u Windows de drivers automatisch laat installeren kiest u voor optie 2 ( Ik wil zelf kiezen ).

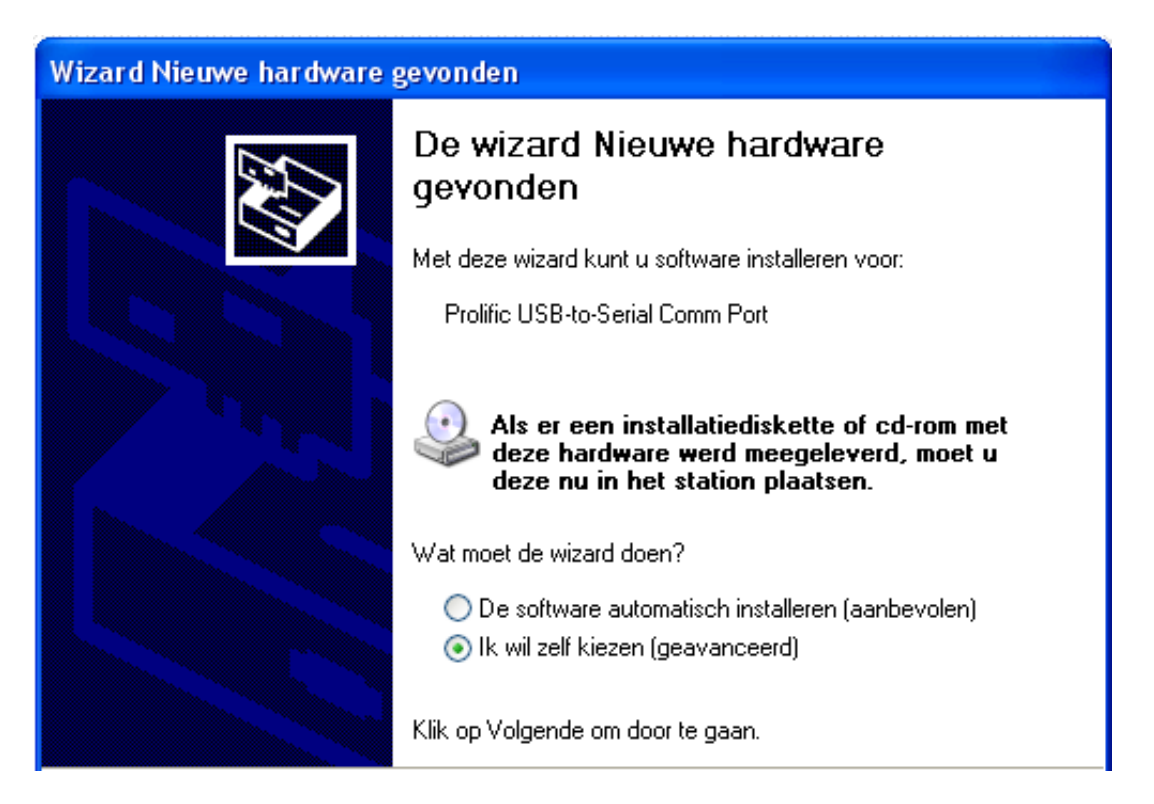

Vervolgens dient u aan te geven op welke locatie Windows de drivers moet vinden.

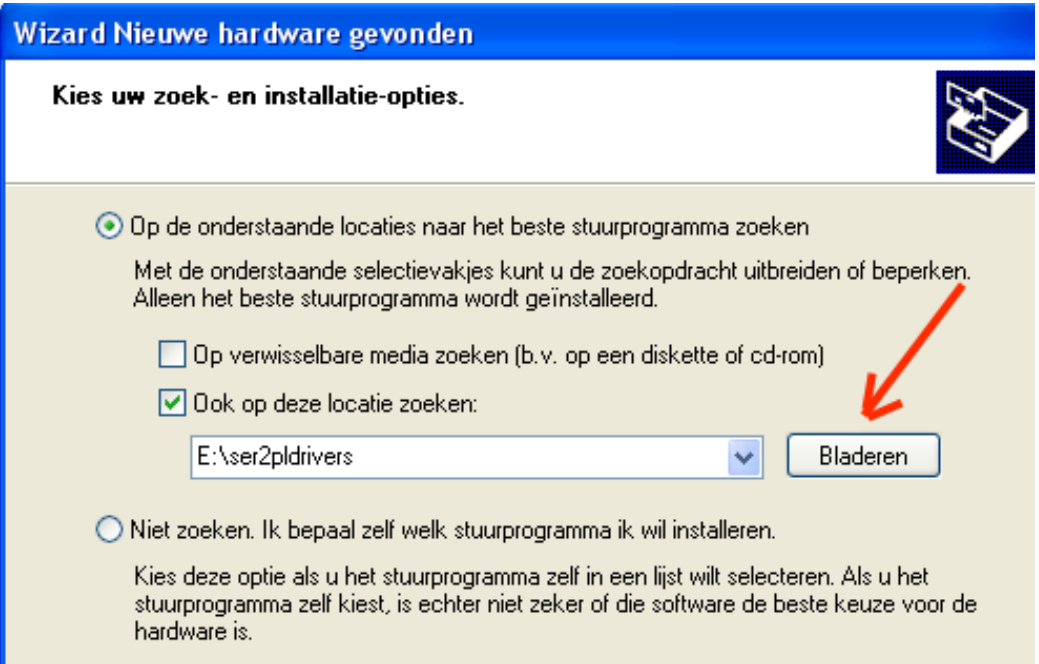

Met behulp van de 'Bladeren' button kunt u de map selecteren waar de drivers staan. Deze worden mee geïnstalleerd met Vios versie 3.0. De map die u dan ook dient te selecteren is:

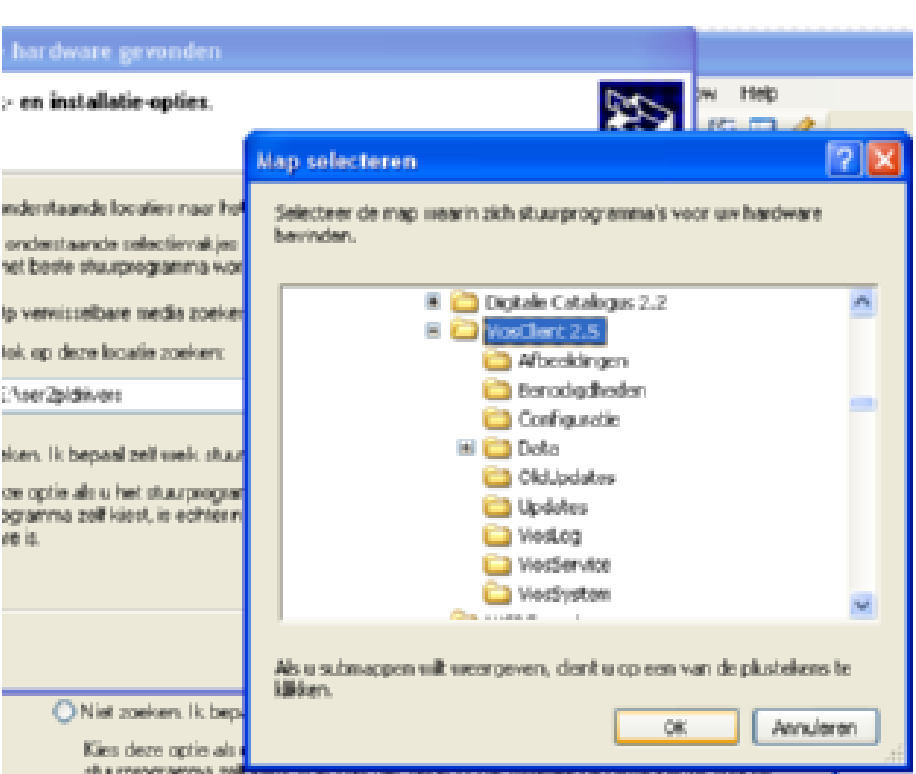

**C:\Program Files\BD Software\ViosClient 2.5** 

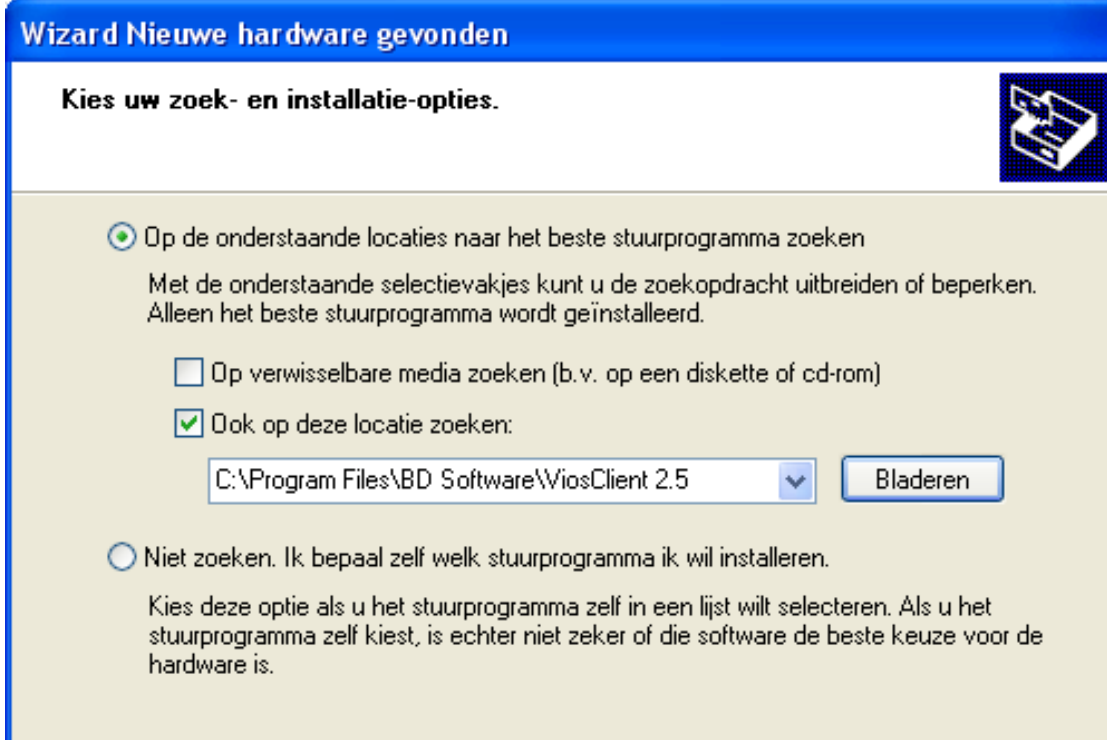

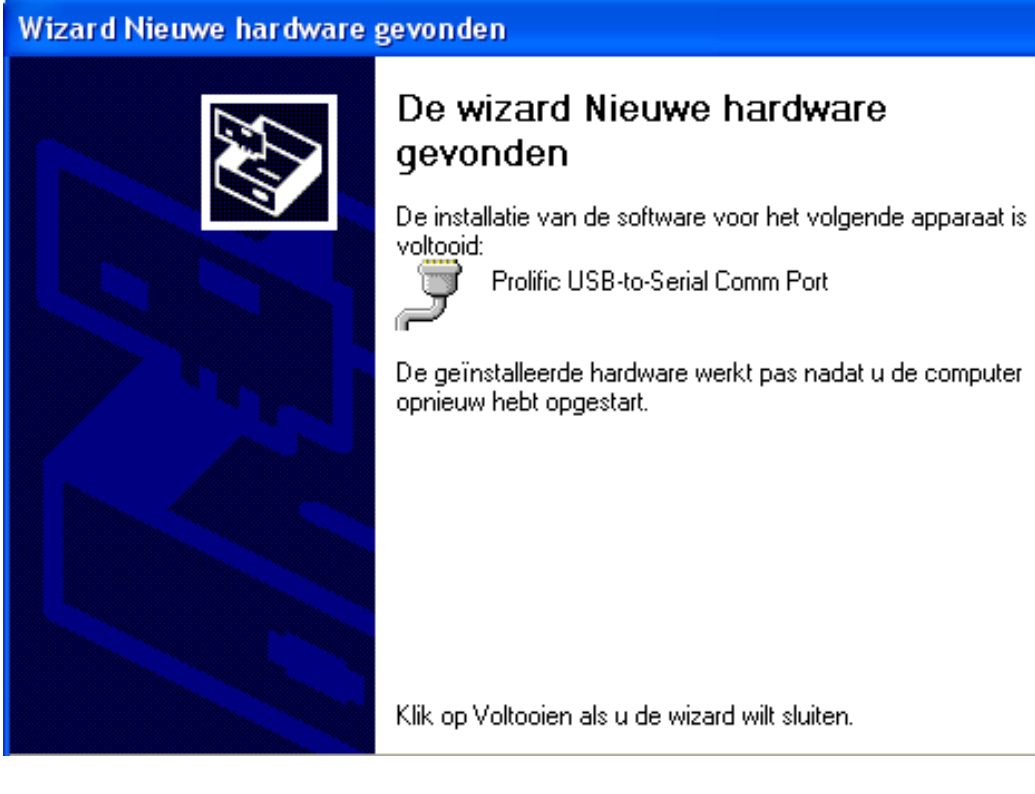

Vervolgens dient u uw computer opnieuw op te starten.

Bij Windows Vista dienen de zelfde handelingen uitgevoerd te worden.